$A \quad W \quad 1 \quad U \quad A$ **----------------------------------------------------. MULTIMEDIA**

coordinamento di Andrea Suatoni

# **eDTV: Il Guinnessdei Primati 1994**

*Da uno dei libri più venduti degli ultimi decenni, la Grolier Hachette ha realizzato un titolo per CDTV nel quale, oltre allo sterminato quantitativo di informazioni testuali,* è *possibile trovare più di* 600 *immagini* e *circa* 15 *minuti di video digitale in formato CDXL. Navigando nelle varie categorie in cui le imprese* (e *le follie ...) umane sono state ripartite, quello che troviamo ad attenderei* è *un altro, prolungato momento di piacere. Un piacere doppio, visto che il titolo, l'ennesimo «by Grolier»,* è *per il CDTV. Con la Commodore affogata nel suo mare di debiti* e *gli utenti Amiga da tempo in balia dei marosi, c'è al contrario una piccola zattera che, bene* o *male, continua ancora a navigare nel mare del multimedia fruitivo ...*

#### *di Bruno Rosati*

Vista la situazione attuale, ma visto soprattutto il destino toccato al COTV, è assolutamente sorprendente vedere qualcuno ancora intento a sfornare titoli per l'unica, vera macchina multimediale prodotta da Commodore. Si sono fermati tutti, qualcuno è pure volato verso altri lidi (indovinate quali?) e, fra i pochi rimasti a produrre CD-ROM per sistemi Amiga, l'unica, saggia strada da percorrere è parsa quella delle CO-collection. Solo la Grolier continua a tirar fuori veri

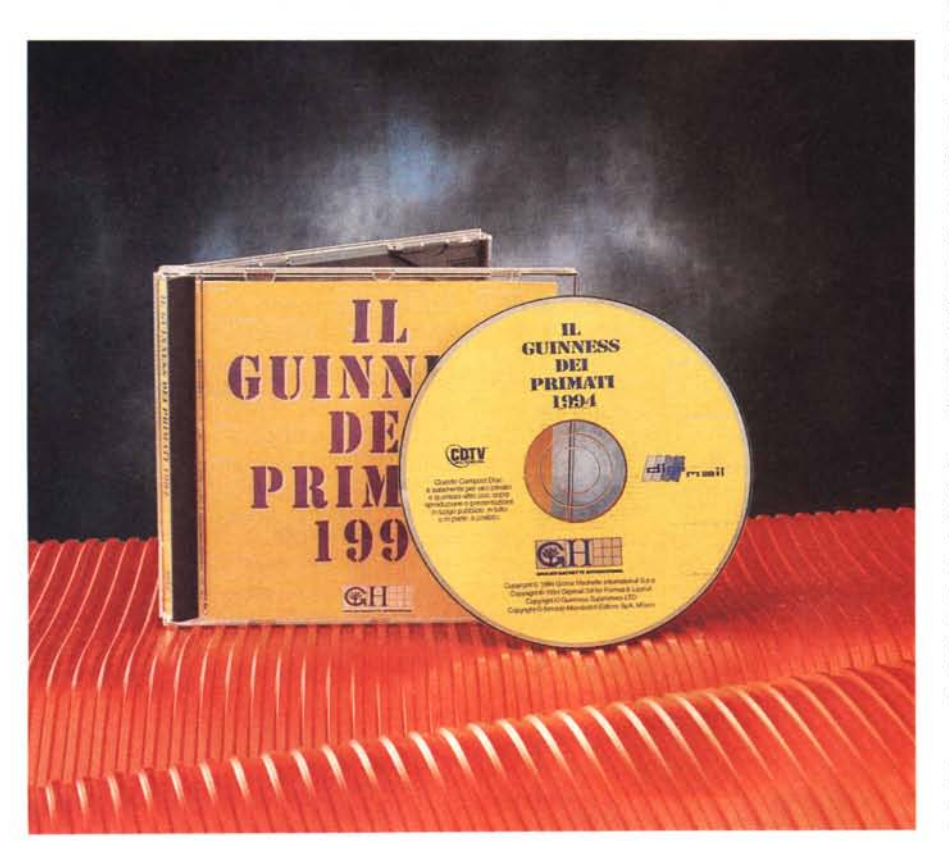

titoli di fruizione. Una decisione che potrà pure sorprendere, ma che è fatta chiaramente a ragion veduta.

La Grolier Hachette, come tutti ormai sanno, è la principale «responsabile» della diffusione dei COTV in Italia (più di ventimila contro gli appena sei/settemila ufficialmente distribuiti dalla Commodore Italiana) e risulta quindi evidente che continui a curare gli interessi dei «suoi» COTV con l'Enciclopedia Elettronica Grolier, aggiornata di anno in anno (e credo che fra non molto tocchi all'edizione '95); dopo aver visto passare i vari ANSA-Gazzetta, ANSA-Sport, Say It In English, Il Dizionario Multilingue e Il Corpo Umano, è ora il turno de Il Guinness dei Primati. Una lieta novella da prendere ed inserire senza esitazione nel caddy dei nostri COTV, magari tifando forte affinché la Grolier tiri fuori qualche altra brillante idea. Idea che, ve lo do per certo, Grolier ha e che tra l'altro già bolle in pentola.

Di che si tratta? Posso solo dirvi di sentirmi orgoglioso di aver lanciato una certa idea (il COTV-Referendum), e che a qualcuno sono apparse interessanti le vostre indicazioni. OK, prima che mi rimangi la parola data (e tenendo fede al detto di *«non dire quattro finché non è nel sacco)))* inserisco il CO de Il Guinness dei Primati e vi invito a farci un giro di prova. Per il resto (che se sarà, sarà!) possiamo solo sperare.

*Fig.* 1 - *A sorpresa (e con un po' di ritardo rispetto all'uscita preventivata) ecco arrivare /I Guinness dei Primati per corv, l'ennesimo titolo sviluppato dall'inesauribile Grolier Hachette.*

## */I Guinness dei Primati*

Dopo il passaggio dei logo di presentazione e del titolo in questione, la prima schermata attiva che appare in video è quella in cui troneggia un immenso lottatore di Sumo, il quale non è messo lì tanto per riempire (in tutti i sensi!) la televisione. Le braccia dell'energumeno, infatti, se opportunamente sollecitate dai tasti-freccia del telecomando possono essere usate per evidenziare una delle quattro principali sezioni in cui è principalmente suddiviso il modello di navigazione del Guinness: Superlativi, Categorie, Alfabetica e Nazionalità. Una volta apparsa la denominazione desiderata, potremo clickare sul tasto «A» del telecomando ed entrare nel secondo livello di consultazione. In questo troveremo ulteriori suddivisioni e varie interazioni per continuare a scendere oppure per risalire nelle informazioni.

Se ad esempio clickiamo sulla sezione «superlativi» ci porteremo sul pannello di consultazione nel quale sono ripartite le condizioni di ricerca: più alto, più basso, più grande, più piccolo, più numeroso, più antico, più pesante e più veloce. Se a tale livello clickiamo sull'icona relativa alla voce «i più veloci», verremo portati in una successiva schermata attiva sulla quale è possibile far scorrere la lista di tutti i record di velocità. Questi, dall'aereo da combattimento più veloce all'improbabile «corsa di chiocciole», possono essere sia quelli stabiliti dall'uomo che quelli riscontrati in natura. Relativamente ad ogni voce le informazioni possono essere ulteriormente approfondite facendo l'ultimo click della serie direttamente sulla voce inserita in lista. Se oltre all'aereo da combattimento e le chiocciole, vi dovesse interessare sapere quali sono «i batteri più veloci», basterà clickare sulla voce relativa ed ecco caricarsi il pannello dedicato alla specifica informazione. Per la cronaca i batteri più veloci sono i Bdellovibrio bacteriovorus, capaci di muovere il proprio flagello a cento vibrazioni al secondo. Tale capacità permette al batterio in questione di coprire in un secondo esatto una distanza pari a 50 volte la sua lunghezza che è di due soli

micrometri. Il «record» ci spiega anche che tale eccezionale performance equivarrebbe ad uno sprint ciclistico fatto ad oltre 320 km orari, oppure ad una portentosa attraversata della Manica fatta in appena sei minuti! Capito che roba?

Esaudita la curiosità e sfogato lo stupore (proprio le sensazioni che il titolo in questione vuole provocare) per ritornare alla lista dei record «più...» del CD. sarà sufficiente premere il tasto «B» del telecomando. Tornati alla lista notiamo

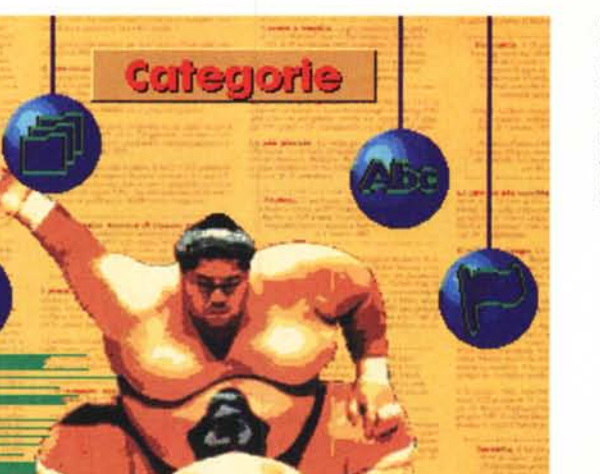

*Fig.* 2 - *Il lottatore di Sumo* è *già in posa, ma non per lottare, bensi per aiutarci a selezionare una delle quattro sezioni in cui l'archivio dei record* è *suddiviso: Superlativi, Categorie, Nazionalità ed Alfabetico.*

*Fig.* 3 - *La sezione Categorie, dopo averla selezionata grazie al*  $#braccio possente$ <sup>*#del*</sup> *lottatore di Sumo, ci porta in un pannello di consultazione dal quale* è *possibile selezionare a sua volta uno fra gli undici gruppi in cui i primati sono suddivisi: Uomo, Natura, Terra, Scienza e Tecnica, Costruzionl~ Trasporti, Affari, Arte, Grandi Imprese, Società e Sport. Da notare che oltre all'attivazione di uno di questi gruppi l'utente può procedere anche con l'inserimento dei criteri di ricerca multipla. Per attivare tale opzione* è *sufficiente clickare sui simboli di colore verde posti sulla fascia blu e* relativi agli archivi «Superlativi», «Nazionalità» ed «Alfabetico».

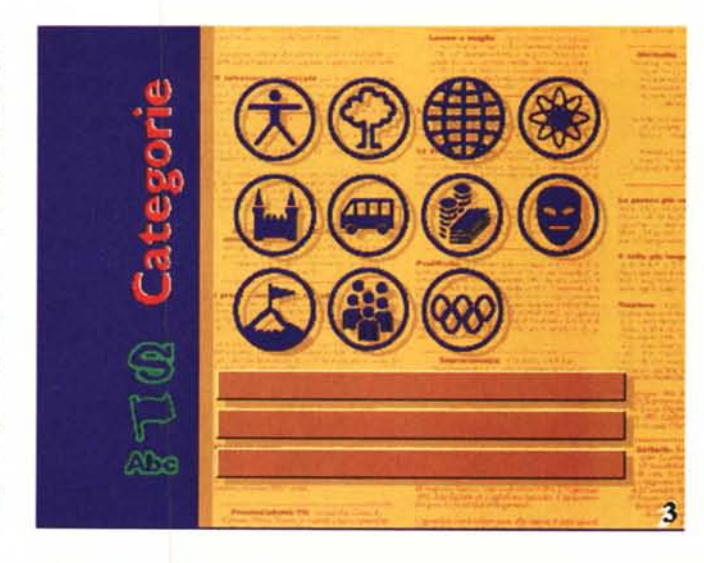

### AMIGA

#### **MULTIMEDIA**

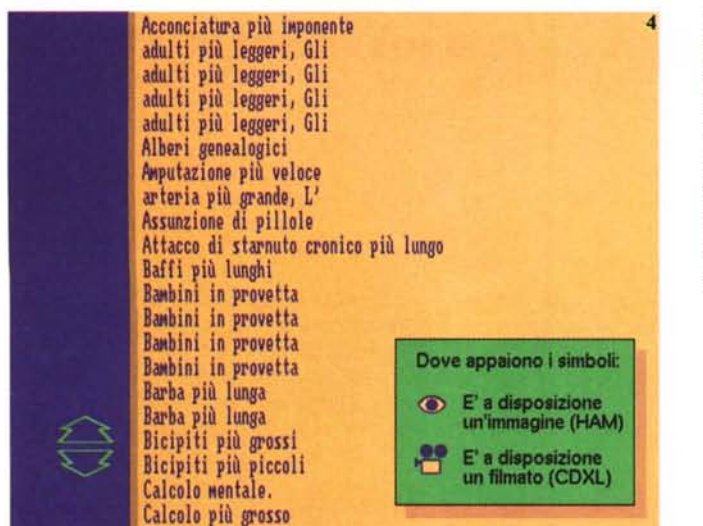

*Fig.* 4 - *Fatto click sull'icona dei Superlativi ci portiamo subito sulla relativa lista di tutti* i *record superlativi compiuti da uomini* o *rilevati in natura. I record sono ripartiti fra: il più basso, il più grande, il più piccolo, il più numeroso, il più antico, il più pesante, il più veloce ed* «altri» diversa*mente classificati.*

che, accanto ad alcune delle voci dei record, sono inseriti l'icona di un occhio e/o quella di una cinepresa. Si tratta di due indicatori che ci avvisano che tale record, oltre che della parte testuale, è anche corredato di immagini fotografiche e/o filmati. Sempre sulla lista dei superlativi facciamo allora click sul record «Il più veloce aereo del mondo», vi entriamo dentro, leggiamo che è il BAE/Aerospatiale Concorde (che tira a Mach 2,2, ovvero a 2333 km/h) e quindi non resistiamo al click che ci porta a vedere il film relativo. Appena selezionata l'icona della cinepresa, sale in video la schermata di un televisore e dopo qualche istante parte il filmato digitale, il classico CDXL da 160x128 pixel a dieci fotogrammi al secondo che, riproducendosi su di un fondale in bassa risoluzione, assume le misure di un mezzo schermo.

Finito il filmato (uno dei trentasette che sono inseriti nel CD-ROM!) ritorniamo automaticamente al record testuale dal quale, per risalire di nuovo alla lista dei superlativi (e da questa alla scelta delle sezioni), dovremo premere sempre sul tasto «B» del telecomando. Tornati quindi in compagnia del lottatore di Sumo, possiamo ora scegliere una delle altre tre sezioni che ancora non abbiamo visto e delle quali vanno date delle rapide spiegazioni. Scegliendo ad esempio la sezione Categorie, ci porteremmo in un archivio i cui record sono suddivisi in base agli ambiti dove sono stati rilevati o realizzati. La lista in questione comprende le voci: Uomo, Natura, Terra, Scienza e Tecnologia, Arte, Affari, Trasporti, Costruzioni, Grandi Imprese, Società e Sport. Puntando invece sulla sezione AIfabetica, ci porteremmo al livello di un listing generale di tutte le voci, dove i record sono listati dalla «A» alla «Z» senza distinzione di categoria. Premendo su Nazionalità, infine, la discriminante prescelta ci porterà in un archivio organizzato in base ai record realizzati nelle principali nazioni: Stati Uniti, Gran Bretagna, Australia, Italia, Danimarca, Ex-Unione Sovietica, Giappone e Cina.

A questo punto, dopo aver pure gironzolato per altri pannelli, clickato e visto ad una ad una tutte le seicento HAM che corredano vari primati, nonché assistito alla riproduzione dei quindici minuti di video digitale, non potremmo comunque dire di aver visto tutto quello che c'è da vedere nel Guinness dei Primati. Il titolo infatti non è solo quello che abbiamo fin qui detto, ma c'è dell'altro. La Grolier quando ci si mette ci si mette, e così il titolo ci riserva altre sorprese. Non potendo certo limitarsi a quella che, tutto sommato, potrebbe anche apparire una pedissequa

*Fig.* 5 - *è su questa pagina in bassa risoluzione ed al centro dello schermo televisivo che* i *filmati in .COXL presenti nel titolo vengono proiettati. Si tratta di ben trentasette filmati che durano complessivamente più di quindici minuti. Fra di essi potremo trovare il filmato storico relativo alla più grande invasione via mare, il maggior numero di lanci di paracadutisti, il primato mondiale di palleggi, i Geyser più alti ed altre curiosità*

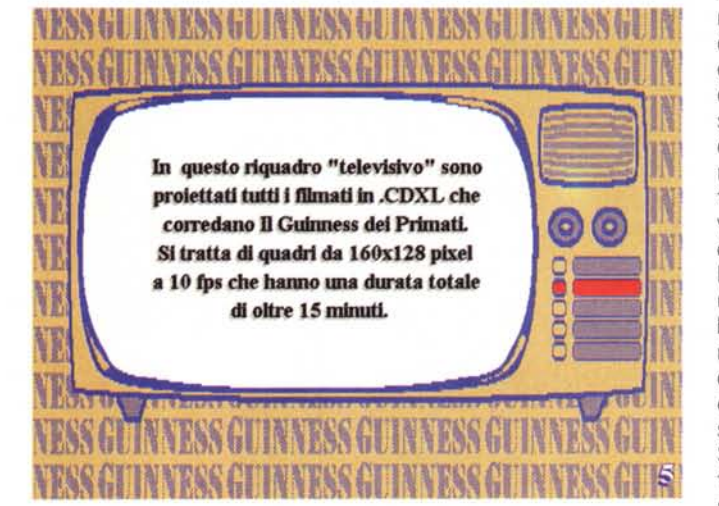

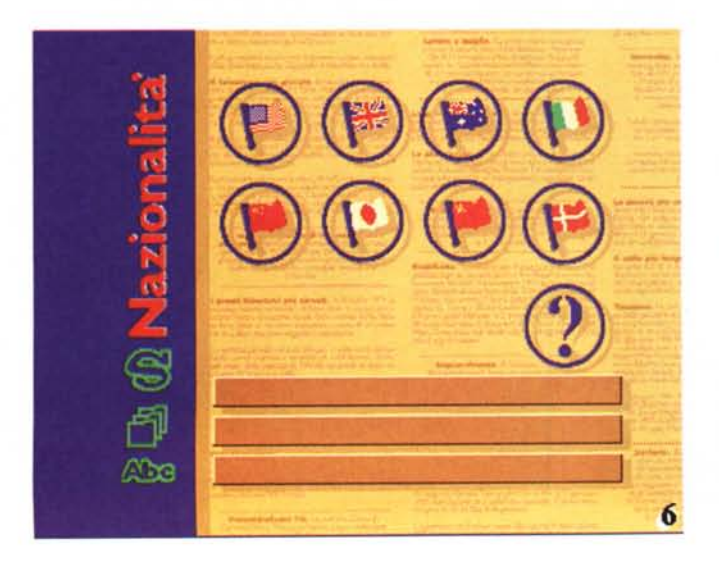

*Fig.* 6 - *Sezione Nazionalità. Le bandiere di otto nazionalità, più un lago generico, sono pronti per portarci in tutti gli angoli della Terra a cercare i record più impressionanti oppure più folli che uomini* e *natura sono stati in grado di realizzare fino al* 1994 *Anche qui sono da notare* i *simboli delle altre tre sezioni: superlativi, categorie, alfabetici.*

lista di record e di scontati click sulle voci che sulle liste, il sistema di navigazione ci regala anche la possibilità di operare con le ricerche multiple. Così come appare ad esempio in figura 6, la sezione Nazionalità (ma sarebbe la stessa cosa se agissimo anche con una delle altre tre sezioni), oltre a mostrare le bandiere per indirizzare la ricerca a livello di singoli stati, è in grado di collegarsi anche con gli altri archivi (Superlativi, Categorie e Alfabetico) ed incrociarne i criteri di ricerca. Per far ciò è sufficiente clickare su uno dei simboli di colore verde che sono inseriti sulla fascia blu posta sulla sinistra del pannello. Nel caso della sezione Nazionalità, così come la figura 6 ci mostra, i simboli sono quelli con i quali è possibile richiamare la sezione Superlativi (il simbolo simile alla «S» di Superman...), la sezione Categorie (le cartelle) e quindi, con l'eloquente «Abc», la sezione Alfabetica.

Ma cosa s'intende dal punto di vista pratico per ricerca multipla? Semplicemente che, stabilito un punto di partenza da una determinata sezione, potremo legare tutti i criteri fin qui espressi (i «più», la nazionalità e le categorie) in una ricerca che sfoglia tutte le informazioni di tutti i record inseriti nel database del Guinness. Se volessimo visualizzare l'elenco di tutti i record relativi ad un determinato argomento, ad esempio gli uomini più alti degli USA, dovremmo ovviamente selezionare la voce «Superlativi» e quindi, nel pannello relativo a tale sezione, clickare sull'icona «più altO». Quella che vedremmo apparire in schermo non potrà certo già essere la lista dei record degli uomini più alti degli USA, bensì la lista di tutti i record di altezza, la lista generale cioè dove sono compresi sia gli uomini, che le cose e gli animali, senza alcuna discriminante. Quest'ultima possiamo aggiungerla noi clickando prima sul simbolo verde di «categoria», posto sulla fascia laterale blu, poi sulla categoria-UOMO e quindi, se volevamo davvero veder listati tutti i record degli uomini più alti degli Stati Uniti, clickare anche sul simbolo di «nazioni» scegliendo poi la bandiera degli USA nel pannello che si aprirà in schermo. Premuto il tasto «A» di conferma quello che vedremo finalmente visualizzarsi in schermo sarà l'elenco esatto di tutti i record relativi agli uomini più alti degli USA. Tutto qui, si fa per dire...

#### *Conclusioni*

«Da uno dei libri più venduti degli ultimi decenni un CD interattivo con oltre 600 immaggini e circa 15 minuti di filmati dei primati di tutto il mondo. Per imparare e per divertirvi, per scoprire da

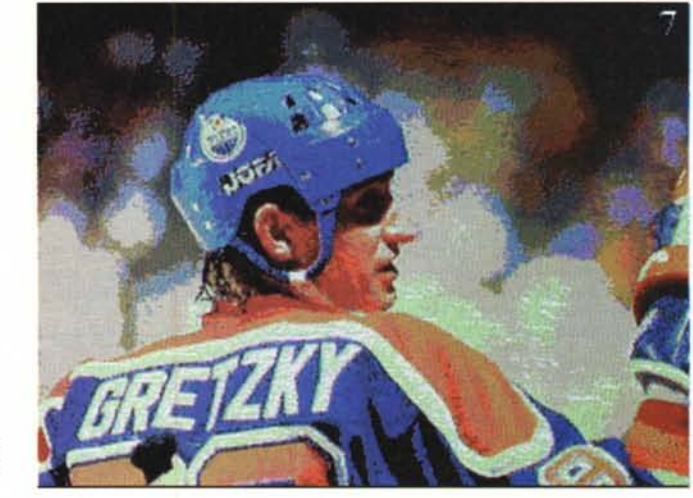

*Fig.* 7/8 - *Quali record saranno mai legati a queste due immagini?*

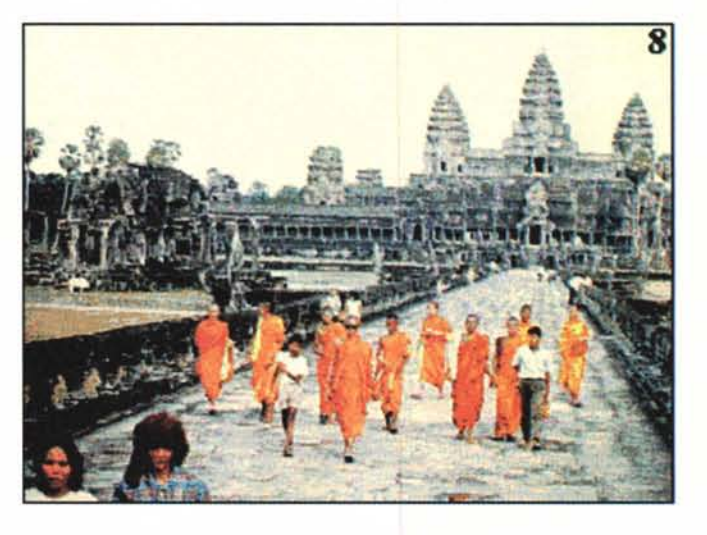

soli o insieme agli amici qual'è la stella più lontana dalla Terra o come si chiama l'uomo più alto del mondo, l'edizione elettronica del Guinness dei Primati si affianca a quella su carta per darvi in pochi secondi le informazioni su tutte le curiosità che vi interessano.» Ecco, voglio chiudere proprio con le parole riportate sul retro del CD non perché così mi risparmio nello scrivere, ma più semplicemente perché avrei scritto la stessa cosa, ovvero che il titolo in questione, oltre ad essere il benvenuto per altri, ovvi motivi (mamma che fame di CD-ROM!). è indubbiamente quel momento di svago e di apprendimento che chiunque possiede un CDTV può tranquillamente prendersi davanti al televisore. Un momento da potersi godere in perfetta solitudine, ma che indubbiamente si fa vero e proprio «happening» televisivo quando lo si scorre in compagnia. Un po' com'era con il famoso Odeon della RAI: andare a caccia di curiosità e di informazioni fra le più impressionanti, le più folli, le più «più»!

OK, amici, adesso stop con le chiacchiere e sotto con le domande. Allora: quali sono l'acquedotto, l'animale e la montagna più alti del mondo *ì* <sup>E</sup> qual'è la campana oppure l'insetto più pesante? Non lo sapete? Se date un colpo di telefono alla Grolier (te!. 02-480.11.895) e vi fate spedire il Guinness dei Primati per CDTV, magari cominciate a colmare le vostre lacune informative. Mentre sfogliate il titolo, poi, pensate intensamente agli altri CD-ROM per CDTV che vorreste avere e che, visto l'amaro destino del nostro (e della casa madre) non avete mai osato sperare. Chissà, forse potreste vederveli materializzare su questa stessa rubrica...

 $MR$ 

# *1/software MS-DOS, Amiga* **e** *Macintosh di Pubblico Dominio* **e** *Shareware distribuito da*

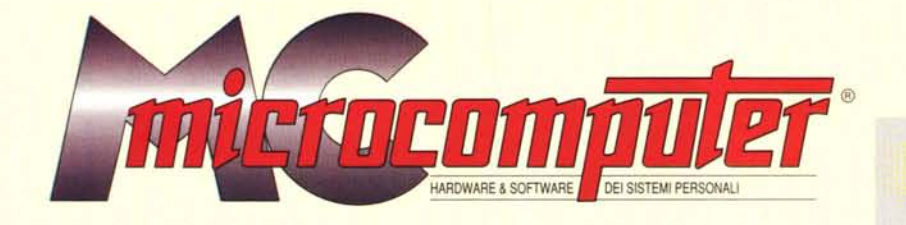

*in collaborazione con*

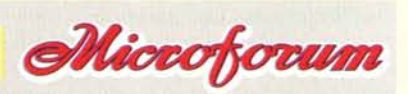

Questo software non può essere venduto a scopo di lucro ma solo distribuito dietro pagamento delle spese vive di supporto, contezionamento<br>spedizione e gestione del servizio. I programmi classificati Shareware comportano d

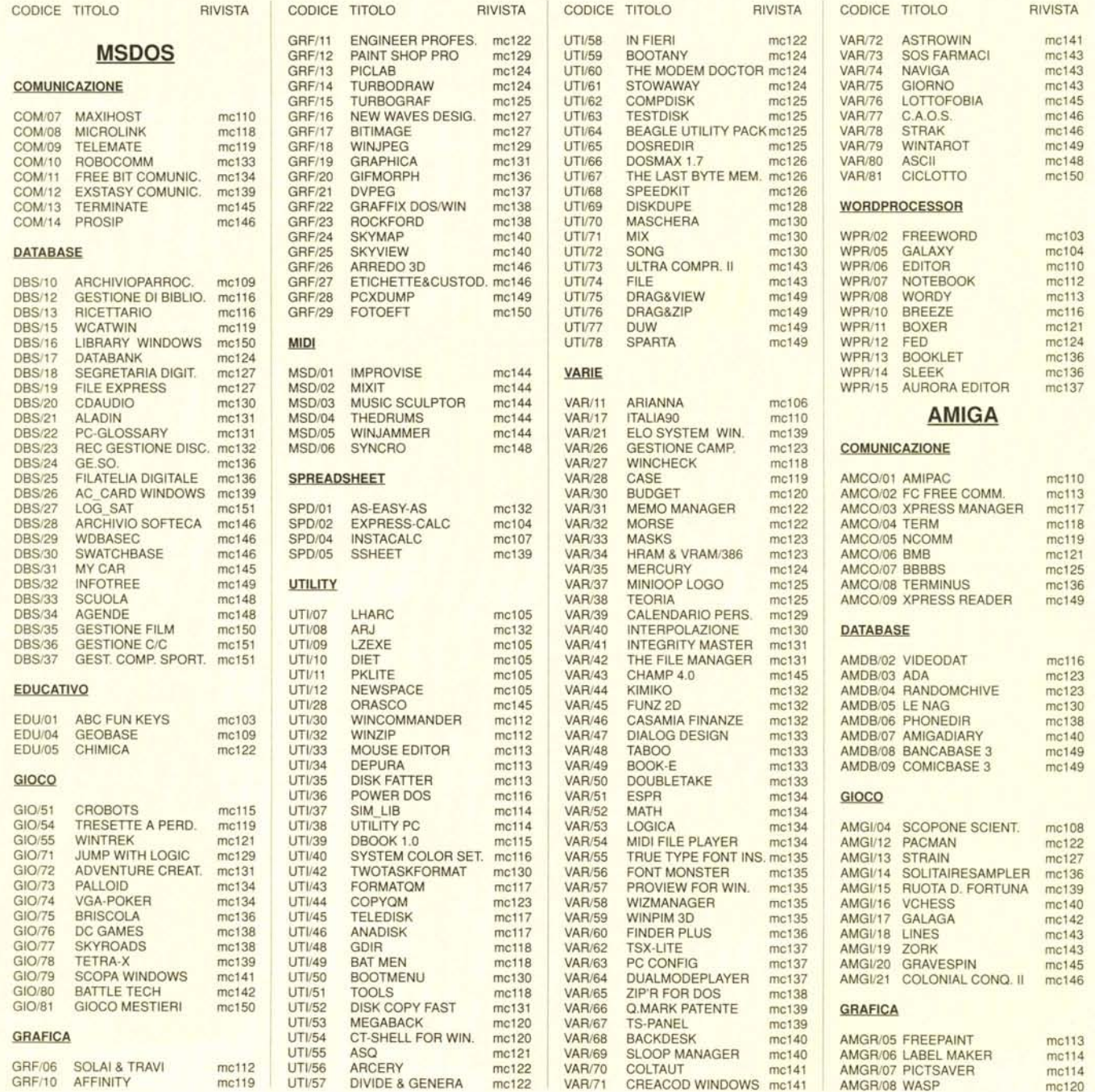

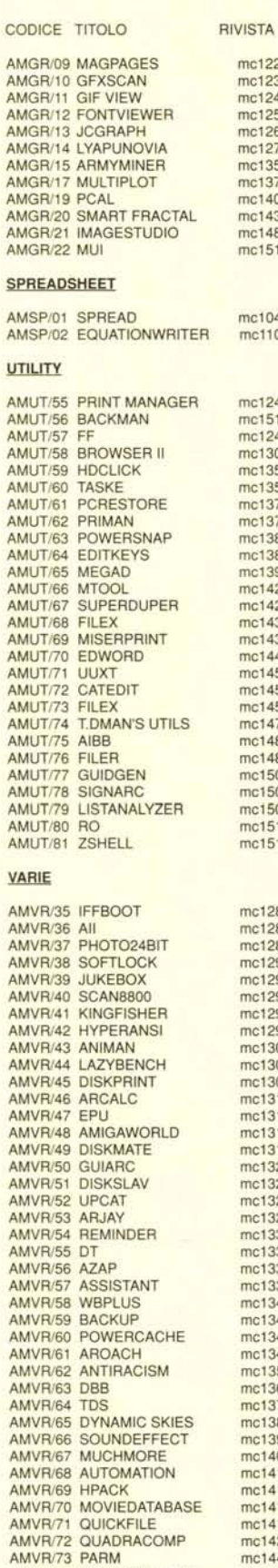

mc122

mc123

mc124

mc125

mc126

mc127 mc135 mc137

mc140 mc143<br>mc148

mc151

mc104

 $mc110$ 

mc124

 $mc151$ 

mc124

mc130

mc135

mc135  $mc137$ 

mc137 mc138<br>mc138

mc139

 $mc142$ <br> $mc142$ 

 $mc143$ 

mc143

mc144

 $mc145$ 

mc145

mc145

mc147

mc148

mc148

mc150

mc150

mc150

mc151

mc151

mc128

mc128

mc128 mc129

mc129

mc129 mc129

mc129 mc130 mc130

mc130 mc131

 $mc131$ mc131  $mc131$ mc132  $mc132$ mc132 mc132 mc133 mc133 mc133 mc133 mc134 mc134<br>mc134 mc134 mc135 mc136  $mc137$  $mc138$ mc139  $mc140$ <br> $mc141$ mc141  $mc141$ mc141  $mc142$ 

 $mc144$ 

mc144 mc146

 $mc146$ mc146

mc147

 $mc147$ 

AMVR/74 SCREENSELECT<br>AMVR/75 TRANSPHON

AMVR/76 NEWICONS

AMVR/79 PCDRV2AM

AMVR/77 BLOCKNOTES AMVR/78 GOLDED

MIGR/04 POV-RAY

#### CODICE TITOLO RIVISTA AMVR/80 BUTTONMENU mc147 AMVR/81 SOUNDMACHINE<br>AMVR/82 T.P. mc148  $mc149$ AMVR/83 PROWIZARD.  $mc149$ **MACINTOSH COMUNICAZIONE** MICO/01 RED RYDER  $mc110$ MICO/02 ZTERM mc115 MICO/03 TELEFINDERPRO  $mc142$ MICO/04 VALUE-FAX<br>MICO/05 INTERSLIP  $mc144$ mc146 MICO/06 NCSA MOSAIC mc146 MICO/07 NETSCAPE MOSAIC  $mc146$ **EDUCATIVO** MIED/01 KID PIX mc107 MIED/02 NUMBER TALK mc107<br>mc107 ALPHA TALK MIED/03 MIED/04 WONDER mc120 MIED/05 COLORING BOOK mc130 MIED/06 JUST FOR KIDS mc150 GIOCO MIGV61 DRAW MAZE  $mc137$ THE DUNGEONS OF MIGI/62 mc137 MIGI/63 JA MORIA mc137 PUTT PUTT DEMO **MIGI/64** mc139 POPULOUS **MIGI/65** mc140 **MIGI/66** CHIRAL mc142 OUT OF THIS WORLD mc143 **MIGI/67** MIGI/68 CYCLONE  $mc143$ MACMAN CLASSIC P. mc143 **MIGI/69 MIGI/70** SPACE PEBBLES mc144 **MIGI/71 JETPACK** mc145 MAC SKY **MIGI/72** mc146 **MIGI/73 WOLFENSTEIN 3D** mc146 **MIGI/74** CHUCKYEAGER'S AIR mc147 MIGI/75<br>MIGI/76 MANIAC<br>PEG-LEG mc147  $mc147$ MIGI/77 **MARATHON**  $mc148$ MIGI/78 MARATHON CHEAT mc148 MIGI/79 **RUINS** mc149 **BEDLAM MIGI/80** mc150 **MIGI/81** SOLITAIRE OF CHAMP. mc150 mc150 **MIGI/82** SPIKED **INFOTRON MIGI/83**  $mc151$ **MIGI/84** SIM TOWER  $mc151$ **GRAFICA** MIGR/03 GIF WATCHER  $mc125$

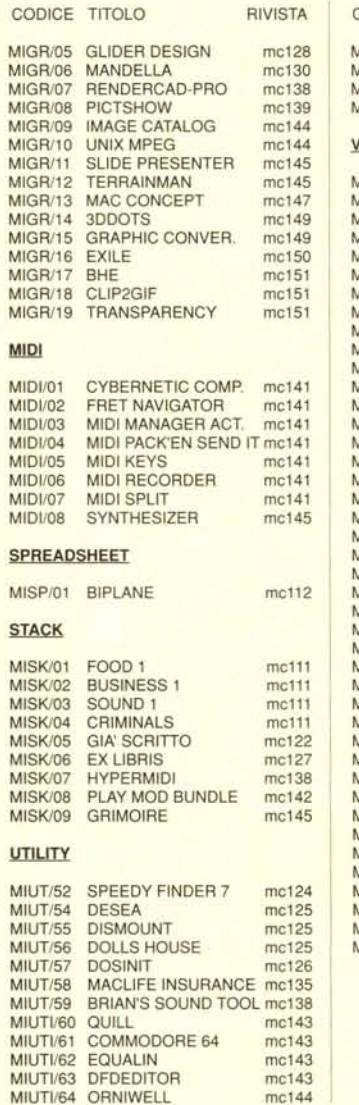

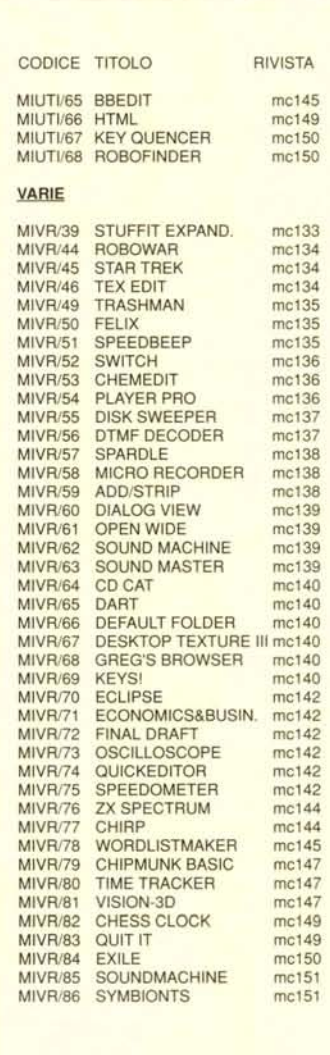

#### Compilare e spedire a: MCmicrocomputer

mc127

Desidero acquistare il software di seguito elencato al prezzo di L. 8.000 a titolo (ordine minimo: tre titoli). Per l'ordinazione inviare l'importo (a mezzo assegno, c/c o vaglia postale) alla: Technimedia srl, Via Carlo P

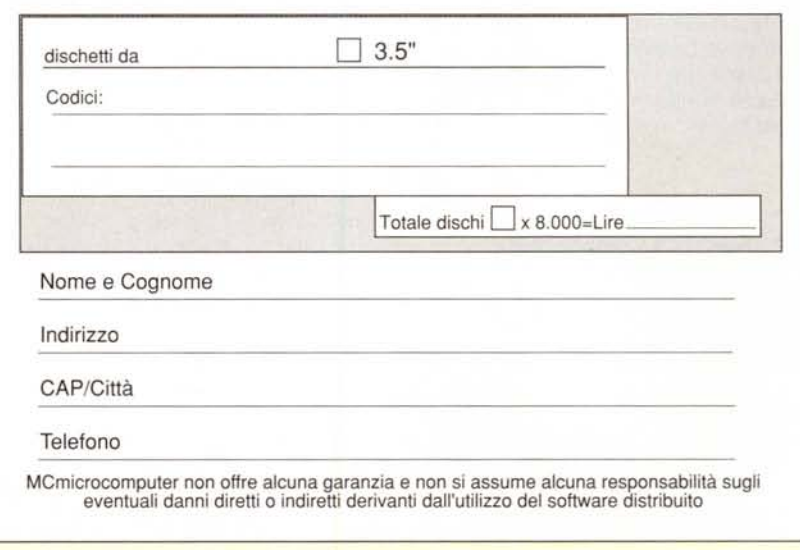